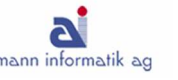

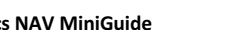

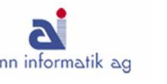

## Funktionstasten

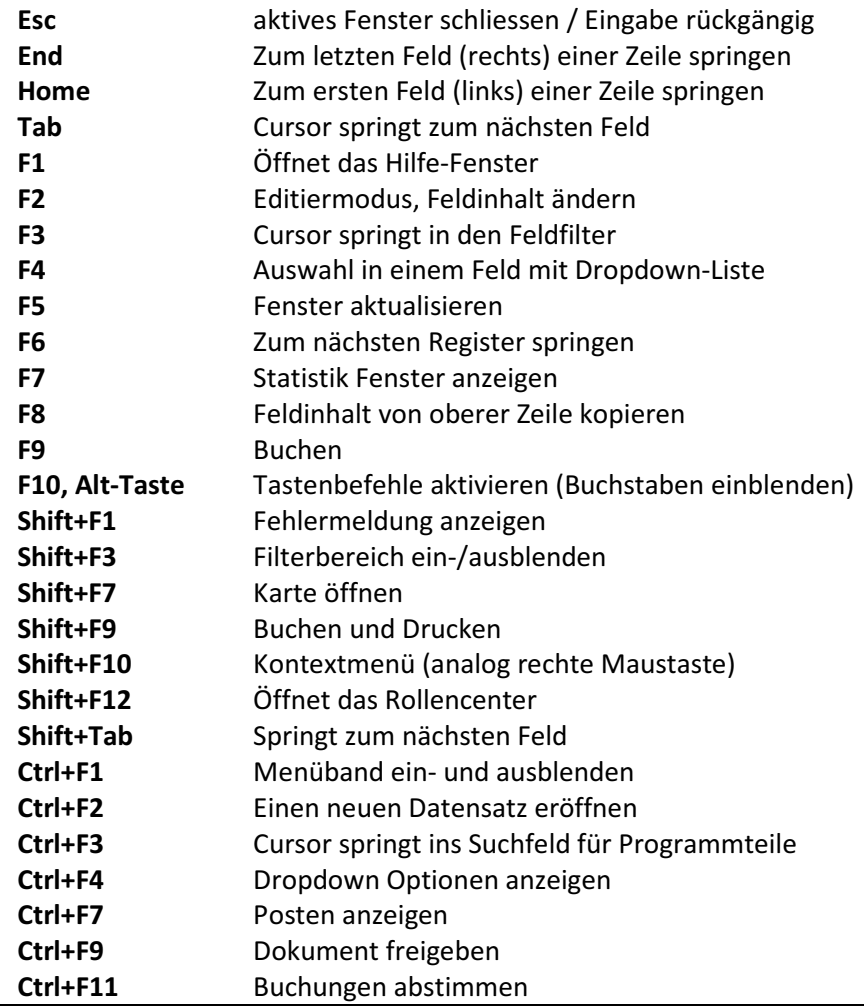

## FunktionstastenCtrl+E Export -> MS ExcelCtrl+G Suchen von Datensätzen in einer Karte Ctrl+L Verknüpfte Links zu einem Datensatz anzeigen Ctrl+N Einen neuen Datensatz anlegen Ctrl+O Mandant öffnen Ctrl+P Drucken Ctrl+W Export -> MS Word Ctrl+PageDown Nächsten Datensatz oder Karte in Listen anzeigen Ctrl+PageUp Voriger Datensatz oder Karte in Listen anzeigen Ctrl+Alt+F1 Zusatzinfos zum Datensatz (z.B. Zoom, FlowFilter)Ctrl+Delete Löscht die selektierten Zeilen **Ctrl+Home** Zur obersten Zeile in einer Liste springen Ctrl+End Zur untersten Zeile in einer Liste springenCtrl+Enter OK (Karte speichern und schliessen)Ctrl+Insert Neue Zeile einfügen Ctrl+Shift+F3 Summenberechnung (FlowFilter) ein-/ausblenden Ctrl+Shift+A Alle Filter löschen Ctrl+Shift+D Dimensionen anzeigen Ctrl+Shift+E Listen bearbeiten Ctrl+Shift+R Listen anzeigen Ctrl+Shift+W Liste in einem separaten Fenster anzeigen

Alt+F2 **Infoboxen ein- und ausschalten** Alt+F3 Liste wird anhand des aktuellen Feldes gefiltert Alt+F4 Fenster oder Programm schliessen Alt+F6 Register auf- und zusammenklappen Alt+PfeilIm Navigationspfad zurück springen Alt+PfeilIm Navigationspfad vorwärts springen

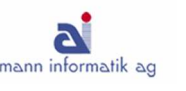

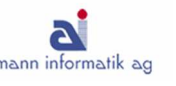

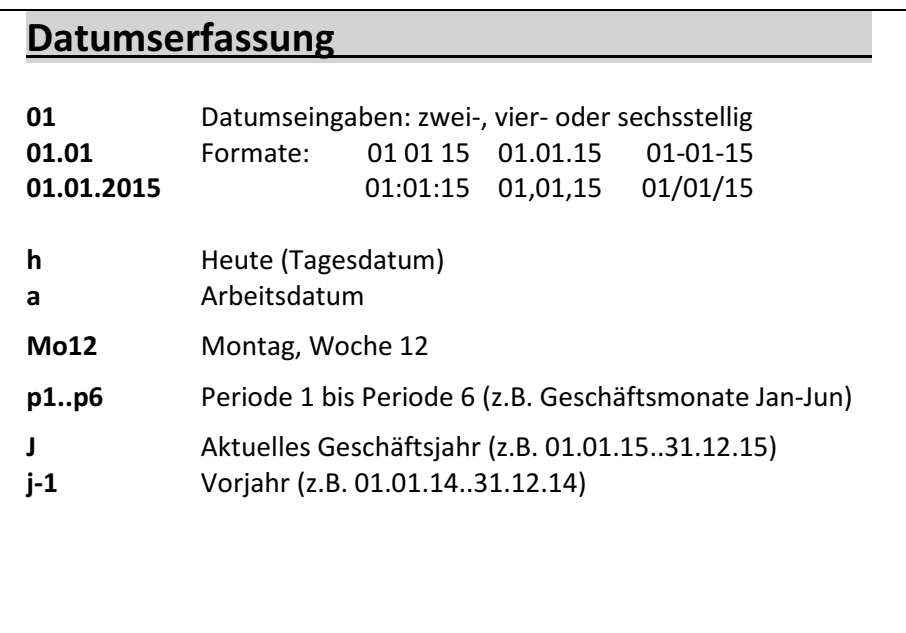

Mauszeiger auf Symbol legen: Tastenkombination wird angezeigt

Programmteil suchen: Rollencenter Suchfeld (Leerzeichen statt \*)

Den Miniguide finden Sie auch als Download auf unserer Homepage

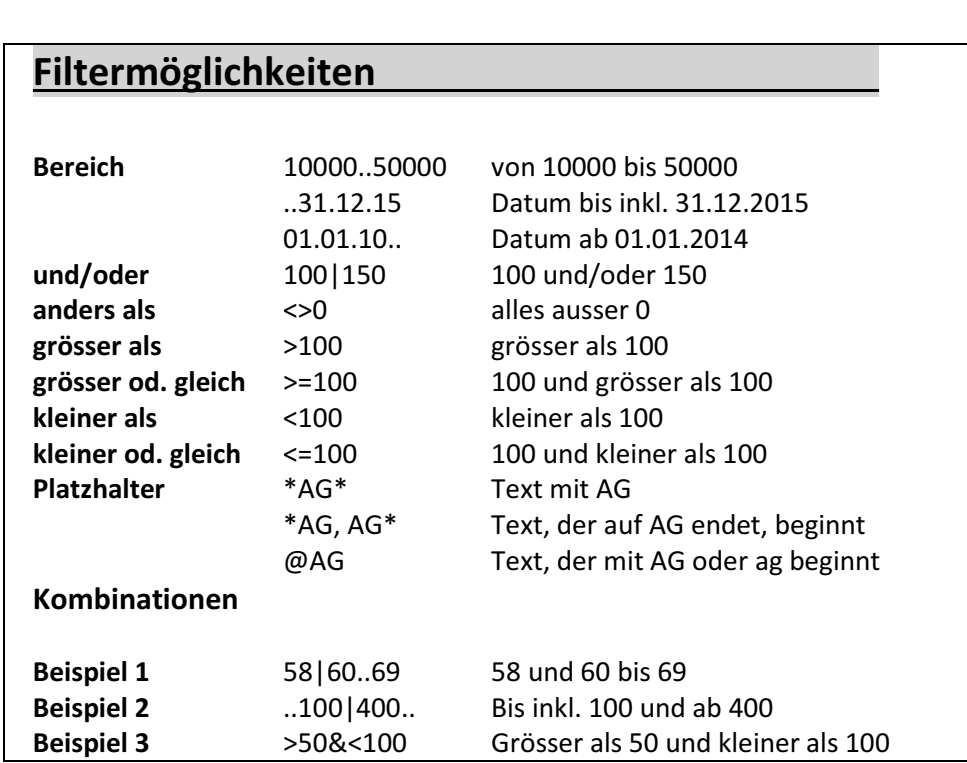

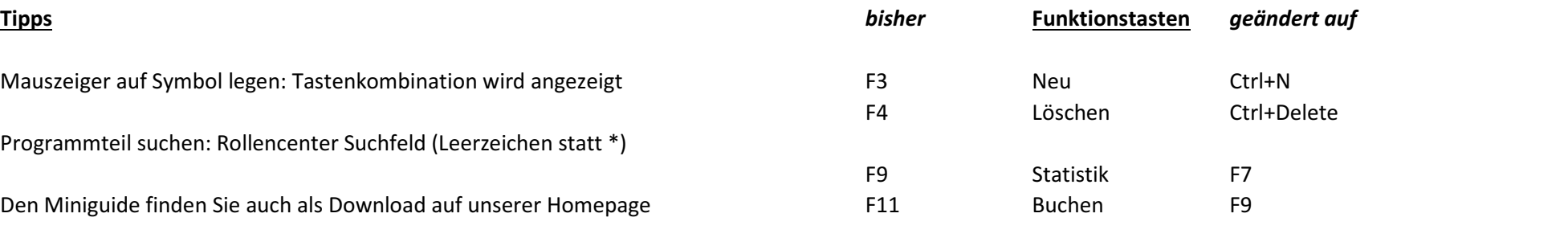